#### The Educational Research of TEKIBA (2023): Volume (3), Issue (2), PP. 84-88 E-ISSN: 2776-947X DOI[: http://dx.doi.org/1](http://dx.doi.org/)0.36526/tekiba.v3i2.3303

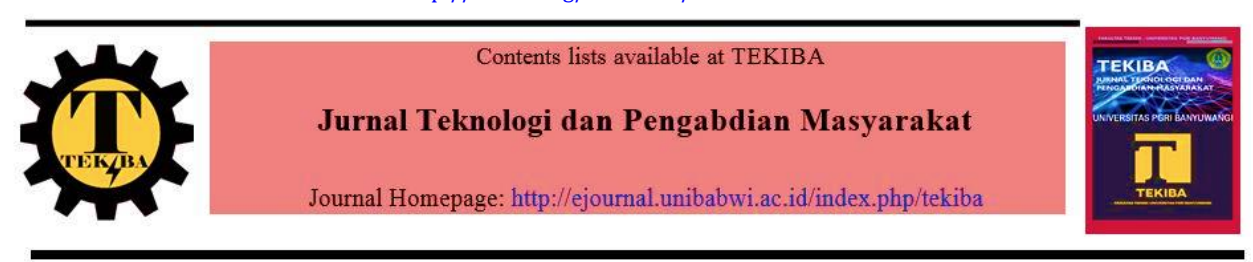

*Journal Title*

Perancangan Sistem *Microsoft Office Access* pada Toko Batam Sumber Indah

*Dea Tiara Monalisa Butar-Butar1\*\* Stefy<sup>2</sup> <sup>1</sup>[dea@uib.ac.id](mailto:dea@uib.ac.id) , <sup>2</sup>[2042145.stefy@uib.edu](mailto:2042145.stefy@uib.edu)*

*\*\*[dea@uib.ac.id](mailto:dea@uib.ac.id)*

*1,2Studi Akuntansi, Universitas Internasional Batam, Baloi-Sei Ladi, Jl. Gajah Mada, Tiban Indah, Kec. Sekupang, Kota Batam, Kepulauan Riau 29426*

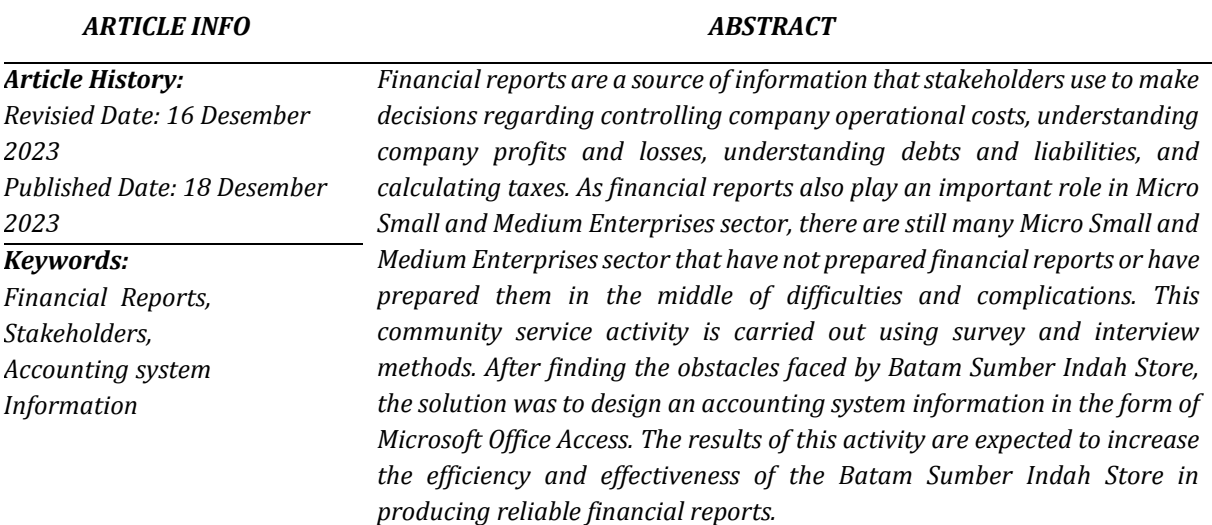

#### **1. PENDAHULUAN**

Usaha Mikro, Kecil, dan Menengah (UMKM) mempunyai peranan penting dalam petumbuhan ekonomi Indonesia**.** UMKM menjadi kunci penciptaan lapangan kerja untuk mengatasi masalah kemiskinan dan pengganguran dan juga berkontribusi untuk mendongkrak pertumbuhan ekonomi Indonesia. Namun, sebagian besar UMKM masih berkembang secara tradisional dan kesulitan untuk beradaptasi dengan perkembangan teknologi [1]. Mayoritas UMKM kurang memperhatikan pentingnya pencatatan keuangan berdasarkan standar akuntansi[2]. Hal ini disebabkan karena minimnya pengetahuan mengenai cara menerapkannya [3] dengan adanya laporan keuangan yang akurat dan andal membantu pemilik usaha dalam mengambil keputusan yang tepat [4][5]. Pencatatan penjualan akan mempengaruhi besar pajaknya terutang oleh karena itu, pencatatan keuangan yang akurat sangatlah penting. UMKM juga harus mengikuti perkembangan teknologi. Misalnya dengan adanya sistem akuntansi ini kita bisa jauh lebih praktis apabila ingin mencari data yang dibutuhkan tanpa perlu membolak-balik nota [6]. Masih banyak UMKM yang masih memerlukan dukungan teknologi dan informasi untuk terus dapat bersaing [7].

Pengabdi melakukan metode observasi dan wawancara dan survei terhadap Toko Batam Sumber Indah. Observasi adalah pengumpulan data yang dilakukan secara selaras dan terencana melalui peninjauan dan pencatatan sesuai tujuan penelitian [8]. Wawancara merupakan metode pengumpulan data yang dilakukan secara langsung dan lisan dengan pemangku kepentingan dengan menggunakan serangkaian pertanyaan yang telah disiapkan [9]. Survei mencakup pengumpulan data mengenai beberapa pertanyaan mengenai praktik akuntansi yang digunakan perusahaan dan tantangan yang mereka hadapi [10].

UMKM yang dipilih oleh pengabdi ini bergerak di bidang jasa pembuatan pintu kayu. Dari hasil observasi, wawancara dan survei pengabdi menemukan bahwa metode pencatatan yang dilakukan oleh usaha tersebut masih manual sehingga memakan waktu yang banyak dan juga tinggi resiko kesalahan salah catat [11]. Transaksi hanya dicatat dengan nota, asumsi setiap penjualan memiliki keuntungan. Tanpa sistem pencatatan pemilik usaha tidak bisa mengetahui keuntungan dan kerugiannya secara pasti.

Laporan keuangan terpenting bagi suatu perusahaan adalah laporan laba rugi, laporan perubahan ekuitas, neraca, laporan arus kas, dan catatan atas laporan keuangan [13].

Berdasarkan permasalahan tersebut, maksud dari aktivitas untuk masyarakat ini adalah dengan merancang sistem informasi akuntansi gratis yang berbasis *Microsoft Access Office* [12] dengan hasil pencapaian berupa dengan adanya sistem yang dirancang khusus sehingga mempermudah UMKM dalam menyusun laporan keuangan yang dapat diandalkan dan dihasilkan secara efektif dan efisien tanpa memakan waktu yang terlalu lama dibandingkan dengan sebelumnya.

#### **2. ANALISIS SITUASI**

Kegiatan pengabdian kepada masyarakat yang tertuju pada Toko Batam Sumber Indah di Batam. Berdasarkan hasil wawancara dengan karyawan toko. Pencatatan yang dilakukan masih manual yaitu masih menggunakan nota dan buku untuk mencatat uang masuk dan keluar saja.

Setelah berdiskusi dengan pemilik usaha, pemilik usaha mulai mengerti pentingnya laporan keuangan. Berdasarkan hasil wawancara dengan pemilik usaha, pemilik usaha sangat senang untuk mengaplikasikan sistem yang telah dirancang. Menurut pemilik usaha, sistem yang dirancang ini memiliki fitur yang gampang diaplikasikan (*userfriendly*) mampu meningkatkan kinerja dari perusahaan [14].

Sistem yang dirancang ini dapat diakses melalui komputer maupun laptop [15], hal ini tidak menjadi hambatan bagi pemilik toko karena telah tersedia laptop di toko. Diharapkan dari kegiatan pengabdian ini pemilik toko dapat melakukan pencatatan laporan keuangannya menggunakan *Microsoft Office Access*.

#### **3. SOLUSI DAN LUARAN**

Berdasarkan survei dan wawancara dengan pemilik usaha dan juga karyawan Toko Batam Sumber Indah untuk mengatasi permasalahan dalam pencatatan laporan keuangan yang masih manual pengabdi memberikan solusi berupa:

a. Mengedukasikan pentingnya pencatatan laporan keuangan untuk dapat menganalisa kinerja usaha selain hanya memperhatikan laba yang dihasilkan [10].

b. Memberi masukkan dan saran untuk dapat menghasilkan laporan keuangan secara efektif dan efisien serta akurat.

c. Merancang sistem informasi akuntansi berupa *Microsoft Access* untuk mencatat transaksi harian hingga menghasilkan luaran berupa laporan keuangan.

d. Pengabdi memberikan panduan teknis yang yang diketik dalam bentuk word tentang cara menginput transaksi menggunakan *Microsoft Office Access*.

Luaran yang ingin dicapai dari aktivitas pengabdian ini adalah:

- a. Para pelaku UMKM dapat menjadi lebih sadar pentingnya pencatatan laporan keuangan.
- b. Para pelaku UMKM dapat menghasilkan laporan keuangan secara efektif dan efisien serta dapat menyajikannya dengan nominal yang akurat sehingga dapat diandalkan dari yang sebelumnya kurang maksimal. Tingkat efisiensi dan efektifitas diukur melalui sejumlah pertanyaan dengan menggunakan

skala nominal dengan kriteria "Efektif dan Efisien" dan "Tidak Efektif dan Tidak Efisien" yang diberi angka 1 dan 0 secara simultan kepada pemilik usaha. Terdapat peningkatan sebesar 80% dari kondisi sebelum menerapkan sistem *Microsoft Office Access*.

- c. Para pelaku UMKM dapat menggunakan sistem akuntansi yang telah dirancang untuk kedepannya.
- d. Para pelaku UMKM dapat menggunakan sistem akuntansi sesuai panduan yang telah diajarkan.

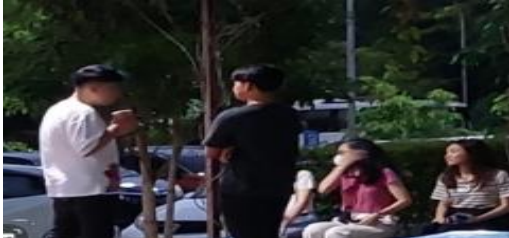

**Gambar 1.** Dokumentasi diskusi dengan pihak UMKM

### **4. METODE KEGIATAN**

Kegiatan pelatihan dilakukan di Komplek Palm Regency pada 4 September 2023 hingga 20 November 2023. Perserta terdiri dari 1 pelaku **IIMKM** 

1. Survei

Pengabdi melakukan survei lokasi di Jalan Laksamana Bintan No.9. dan juga melakukan wawancara dengan pemilik usaha dengan tujuan untuk memahami kendala pencatatan akuntansi yang dihadapi oleh pemilik usaha dalam proses pencatatanya.

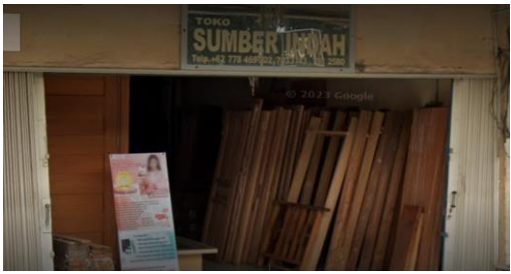

**Gambar 2.** Survei Lokasi UMKM

2. Pengabdi Merancang Sistem Informasi Akuntansi dengan *Microsoft Office Access* Setelah melakukan survei pengabdi mulai merancang menu *Home* yang sederhana agar mudah dipahami oleh pemilik usaha. Warna tampilan yang digunakan pun sesuai dengan keinginan pemilik usaha.

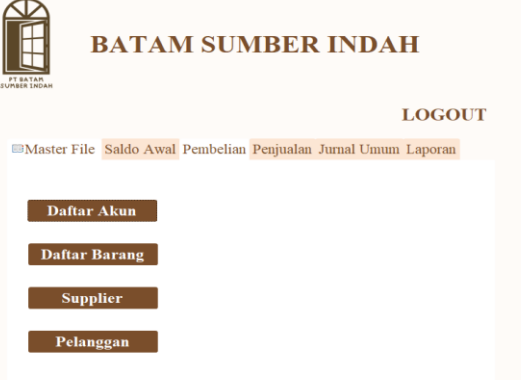

**Gambar 3.** Tampilan Menu Home *Microsoft Office Access* yang Dirancang

3. Pelatihan *Microsoft Office Access* pada pemilik usaha

Pemilik usaha menggunakan 2 macam metode untuk mengedukasikan pemilik usaha dalam menggunakan sistem yang telah dirancang, yang pertama yaitu dengan membuat modul panduan dalam mengoperasikannya dan juga dengan metode daring menggunakan *Microsoft Teams* agar pengguna dapat memutar ulang cuplikan video tersebut ketika kebingungan. 1. Tampilan Menu Utama

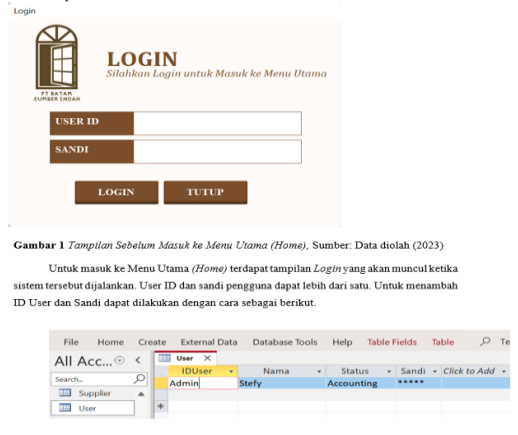

**Gambar 4**. Modul Panduan Teknis *Microsoft Office Access*

4. Monitoring dan Evaluasi

Metode terakhir ini adalah dengan memonitor apakah sistem yang dirancang dapat memenuhi kebutuhan mitra dan mengevaluasi implementasi sistem yang telah dirancang untuk pemilik usaha.

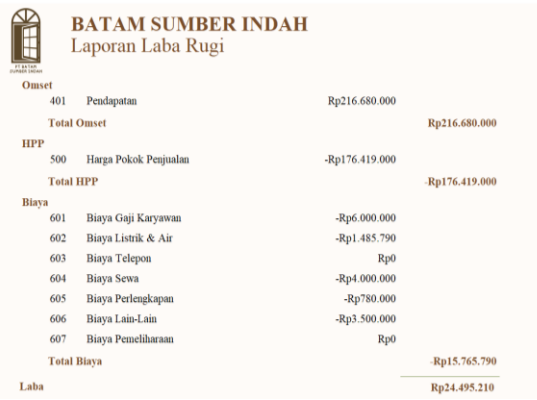

# **Gambar 5.** Halaman Laba Rugi, Data yang diolah (2023)

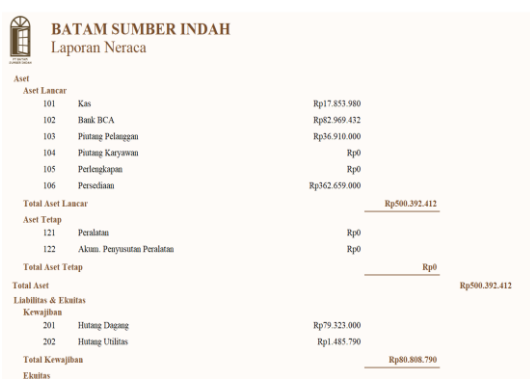

**Gambar 6.** Halaman Laporan Neraca Data yang diolah (2023)

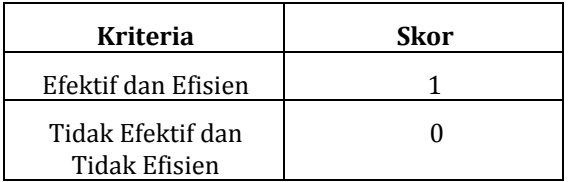

**Tabel 1.** Kriteria Efektifitas dan Efisiensi, Data yang diolah (2023)

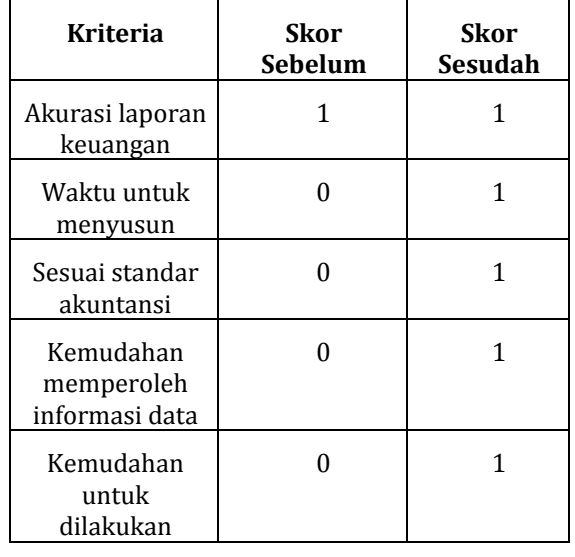

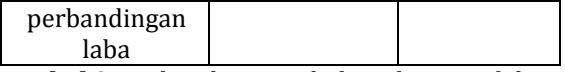

**Tabel 2.** Perbandingan sebelum dan sesudah dilakukan pengabdian, Data yang diolah (2023)

### **5. KESIMPULAN**

Pengabdian kepada masyarakat ini membuat pemilik usaha lebih paham tentang pentingnya laporan keuangan. Dengan adanya rancangan sistem informasi akuntansi berbasis *Microsoft Office Access* ini mampu meningkatkan efektifitas dan efisiensi sebesar 80% dari yang sebelumnya 20% menjadi 100%.

## **UCAPAN TERIMA KASIH**

Ucapan terima kasih diucapkan kepada Toko Batam Sumber Indah sebagai mitra dalam kegiatan pengabdian kepada masyarakat ini. Terima kasih banyak juga kepada kak Dea Tiara Monalisa Butar-Butar, selaku dosen pembimbing kerja praktik yang telah membingbing dan memberi dukungan selama kegiatan pengabdian.

## **REFERENSI**

- [1] S. Sofyan, "Peran UMKM dalam Perekonomian Indonesia," *J. Bilancia*, vol. 11, no. 1, pp. 33–59, 2017, [Online]. Available: https://jurnal.iainpalu.ac.id/index.php/blc /article/view/298/216
- [2] V. Septrinova and E. Edi, "Perancangan Dan Penyusunan Sistem Pencatatan Akuntansi Pada PT. Karya Elektro Teknik," *ConCEPt-Conference Community …*, vol. 1, no. 1, 2021, [Online]. Available: https://journal.uib.ac.id/index.php/concep t/article/view/4690
- [3] D. Efriyenty, "Analisis Faktor-Faktor Yang Mempengaruhi Penggunaan Informasi Akuntansi Pada Umkm Kota Batam," *J. Bisnis Terap.*, vol. 4, no. 1, pp. 69–82, 2020, doi: 10.24123/jbt.v4i1.2814.
- [4] Ita Mustika and F. Ferdila, "Pengenalan Standar Keuangan Entitas Mikro Kecil dan Menengah (SAK EMKM) dan Bimbingan Teknis Penyusunan Laporan Keuangan Berbasis SAK EMKM pada UMKM di Kota Batam," *ABDIMAS EKODIKSOSIORA J. Pengabdi. Kpd. Masy. Ekon. Pendidikan, dan Sos. Hum. (e-ISSN 2809-3917)*, vol. 2, no. 2, pp. 36–43, 2022, doi: 10.37859/abdimasekodiksosiora.v2i2.367 0.
- [5] F. Harahap and H. Kurniawan, "Pengenalan Basis Data Microsoft Acces Bagi Siswa Smk Swabina Karya 1\*," *Publidimas*, vol. 1, no. 1, pp. 7–12, 2021.
- [6] D. Anggraeni, S. Aswati, S. R. Maulina Azmi, A. Akmal, M. Dewi, and K. Anwar, "Membangun Database Menggunakan Microsoft Access 2007," *Jurdimas (Jurnal Pengabdi. Kpd. Masyarakat) R.*, vol. 1, no. 1, pp. 7–14, 2018, doi: 10.33330/jurdimas.v1i1.381.
- [7] D. Yanto and M. Kusumawradani, "Pembuatan Aplikasi Penjualan Pada Umkm Eco Canteen Dan Space Maatoa Ilir Barat I Kota Pelembang," *SELAPARANG J. Pengabdi. Masy. Berkemajuan*, vol. 7, no. 1, p. 499, 2023, doi: 10.31764/jpmb.v7i1.13790.
- [8] Serly and Jennifer, "Perancangan Sistem Pencatatan Akuntansi dengan MenggunakanAplikasi Microsoft Access pada Yudi Tas Grosir," *Concept Conf. Community Engagem. Proj.*, vol. 1, no. 1, pp. 759–765, 2021, [Online]. Available: https://journal.uib.ac.id/index.php/concep t
- [9] I. W. Suwendra, *Metodologi Penelitian Kualitatif dalam Ilmu Sosial, Pendidikan, Kebudayaan, dan Keagamaan*. 2018. [Online]. Available: yusuf.staff.ub.ac.id/files/2012/11/Jurnal-Penelitian-Kualitatif.pdf
- [10] S. N. Anggraeni, T. Marlina, and S. Suwarno, "Penyusunan Laporan Keuangan Pada UMKM Berdasarkan SAK EMKM," *J. Apl. Bisnis Kesatuan*, vol. 1, no. 2, pp. 253–270, 2021, doi: 10.37641/jabkes.v1i2.1342.
- [11] A. Temanbisnis *et al.*, "Pengenalan dan Pelatihan Pencatatan Laporan Keuangan Dengan," pp. 65–70, 2023.
- [12] T. F. Wibowo, A. Zarefar, and H. Arifulsyah, "Penyusunan Laporan Simpan Pinjam Menggunakan Microsoft Access pada Koperasi Karyawan Politeknik Caltex Riau," *J. Akunt. Keuang. dan Bisnis*, vol. 12, no. 1, pp. 29–38, 2019, doi: 10.35143/jakb.v12i1.2494.
- [13] I. P. Parinduri and S. N. Hutagalung, "Pelatihan Microsoft Excel & Access Pada Pembuatan Data Keuangan CV. Karya Agung Sejati," *J. ABDIMAS Budi Darma*, vol. 2, no. 2, p. 104, 2022, doi: 10.30865/pengabdian.v2i2.3766.
- [14] Debora, N. Alexander, A. T. K. P. S. Putri, and H. F. A. T. Lasar, "Accurate: Penunjang di Era Digitalisasi untuk Meningkatkan Kompetensi dan Profesionalisme Guru dan Murid SMK," *TEKIBA J. Teknol. dan Pengabdi. Masy.*, vol. 2, no. 2, pp. 7–12, 2022, doi: 10.36526/tekiba.v2i2.2110.
- [15] A. A. Nurrahman, A. N. Supena, H. Oemar, S. A.-F. Derajat, N. A. Afina, and A. Ridwan, "Perancangan Sistem Informasi Manajemen Data Penelitian dan PKM di Program Studi Teknik Industri Universitas Islam Bandung," *IENACO (Industrial Eng. Natl. Conf.*, no. 2011, pp. 89–96, 2017, [Online]. Available: https://publikasiilmiah.ums.ac.id/xmlui/h andle/11617/8715